## EduLink One

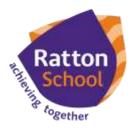

Parent How-to-Guide: Behaviour

The 'Behaviour' area of EduLink displays the child's behaviour record and any detentions that are set.

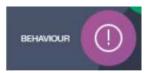

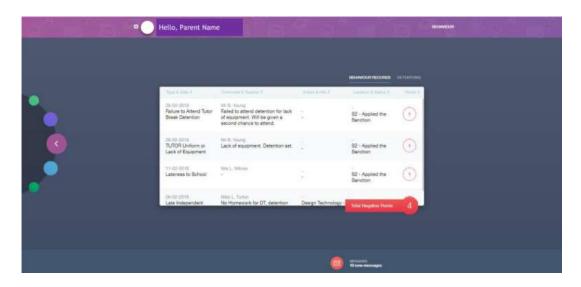

The 'Behaviour' area of EduLink displays the child's behaviour record and any detentions that are set. In the web browser and in the app, a parent can click on 'Behaviour Records' to view the relevant data.

In the App, a parent can switch between their children using the symbol.

If you require further support, please email adavies@ratton.co.uk or access the user guides on our website.

Developing caring, confident and creative students who achieve excellence'